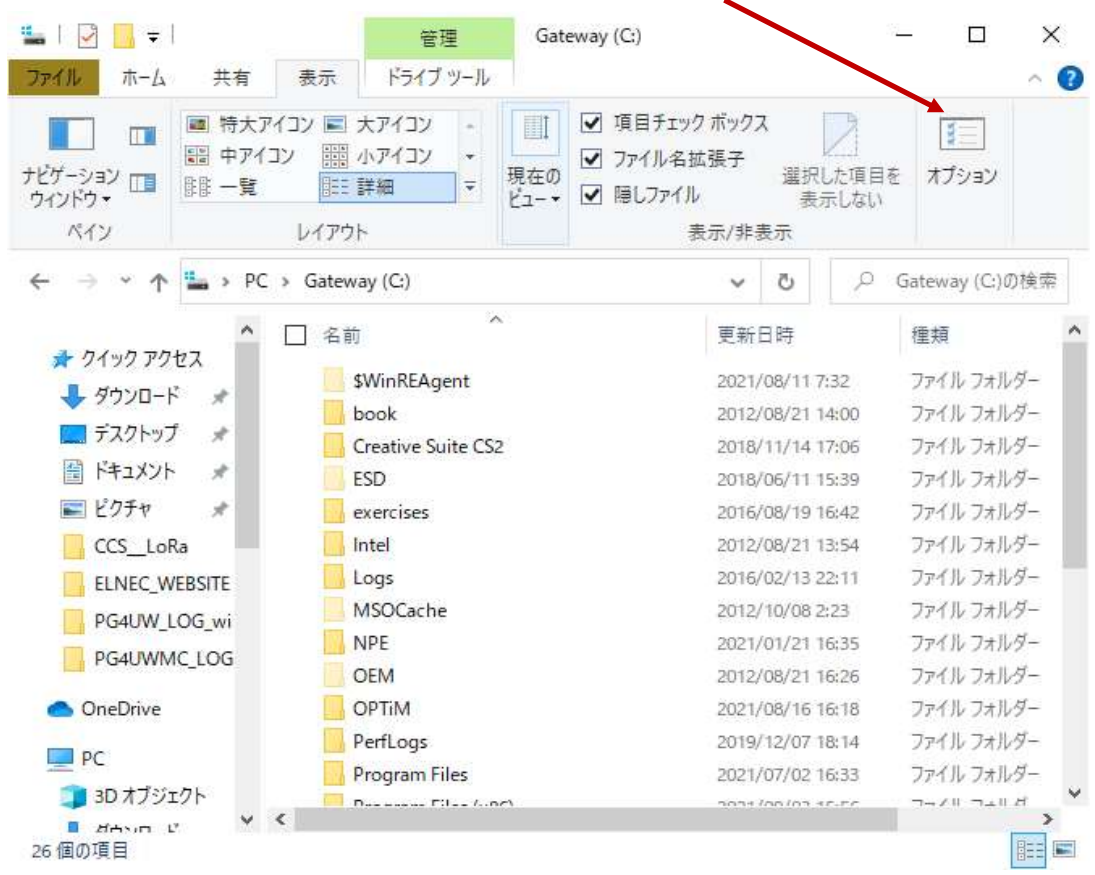

Cドライブをクリックの上、管理画面 -> 表示でオプションをクリックして下さい。

以下のフォルダーオプションの"ファイルとフォルダの表示で、"隠しファイル、 隠しフォルダー、及び隠しドライブを表示するに"チェックを入れて下さい。

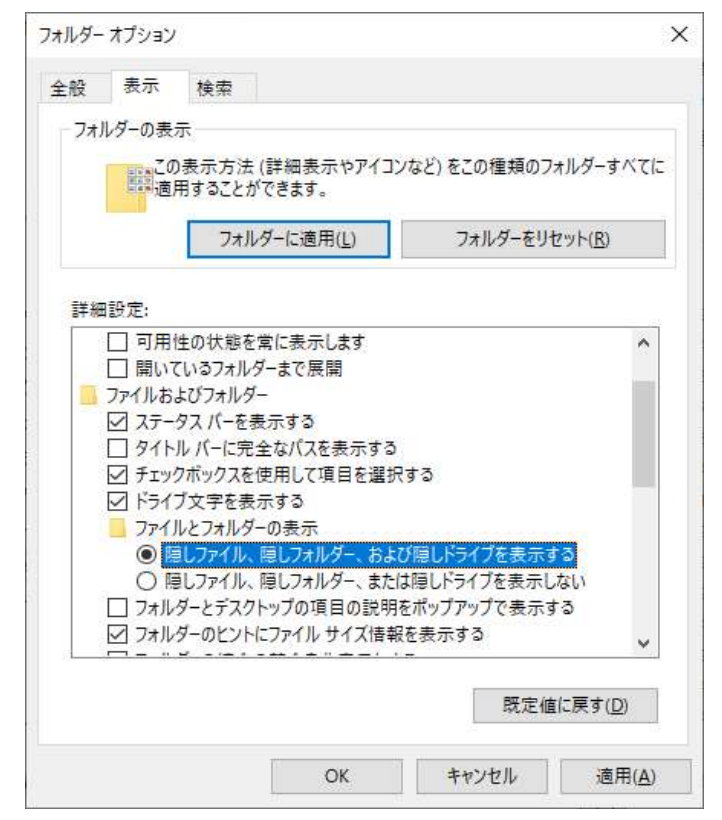